## Aller Anfang ist leicht!

## Der Start

Programmieren klingt kompliziert. Dabei ist es etwas, das wir alle tagtäglich machen. Und damit meine ich nicht nur, dass wir Geräten wie Waschmaschinen, Videorekordern und Smartphones Befehle erteilen. Mit mehr oder minder großem Erfolg versuche ich zum Beispiel meinem Sohn bestimmte Abläufe klar zu machen: erst Abendessen, dann Zähne putzen, dann Zimmer aufräumen und dann gibt es erst die Gute-Nacht-Geschichte im Bett. Würde das klappen, hätte ich ihn gut programmiert. Auch LEGO hat uns alle schon programmiert. Ist doch jede Bauanleitung nichts anderes als ein Programm, dem wir freudestrahlend folgen: Starte hier, nimm diese Steine, setze sie hier hin, drehe das Modell, öffne Tüte 2 … Denn nichts anderes ist Programmieren, als eine Liste mit einigen oder vielen aneinandergereihten Befehlen zu erstellen, die dann ein Computer nach strengen Regeln abarbeitet.

Bei Powered Up ist dieser Computer der Hub in Zusammenarbeit mit dem Smartphone. Und die Befehle werden hier nicht untereinandergeschrieben, sondern mit einigen Bildchen in eine Reihe hintereinander gesetzt. Das geschieht in der Powered-Up-App, wenn man nach dem Start oben rechts auf »Erschaffen« klickt. Ein roter Kreis mit einem weißen Kreuz darin wartet dort darauf, dass jemand das erste Programm erstellt.

Spielen

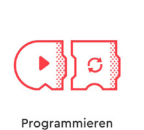

**Erschaffen** 

Drückt man auf den roten Kreis, so darf man als Erstes dem Programm einen Namen geben. Danach hat man die Wahl, sich entweder seinen eigenen Controller zusammenzuklicken (links) oder frei zu »programmieren« (rechts).

Die Controller-Variante hat den Vorteil, dass dort für die Fernsteuerung von Powered-Up-Modellen schon einige erste Ideen und Vorgaben vorhanden sind und diese nur noch an die eigenen Wünsche angepasst werden müssen. Bei unserem Flugsimulator und dem Bahnübergang nutzen wir dieses.

Zunächst schauen wir uns jedoch das freie »Programmieren« (rechts) an. Drückt man auf diesen Button, so ist man mitten drin in der Programmieroberfläche.

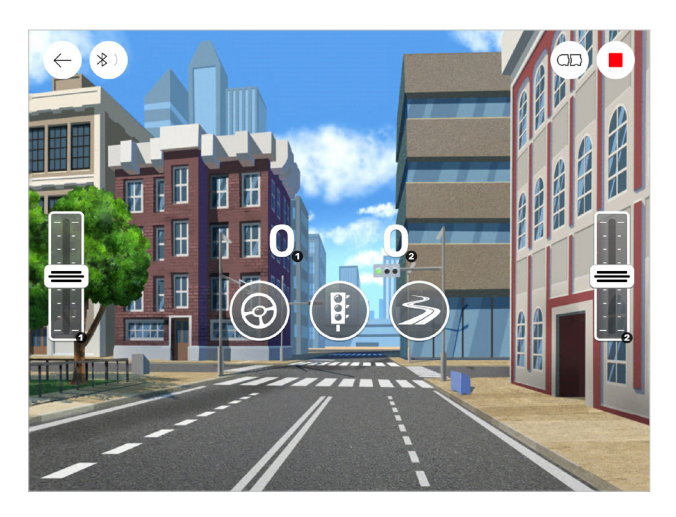

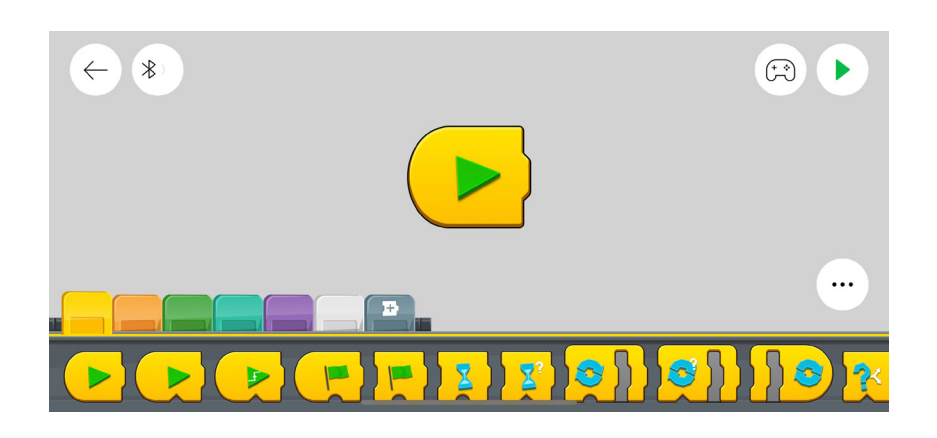

Ein grüner Pfeil auf gelben Grund signalisiert, dass hier das Programm starten kann.

Du wirst im weiteren Verlauf des Buches sehen, dass ein Programm aus mehreren Befehlsketten bestehen kann, die parallel zueinander abgearbeitet werden können. Was das bedeutet, erklären wir dir gleich. Der Einfachheit halber reden wir zunächst nur von Programmen. Wenn es etwas komplizierter wird, dann werden wir dir auch die Befehlsketten erklären.

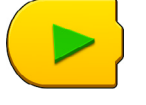

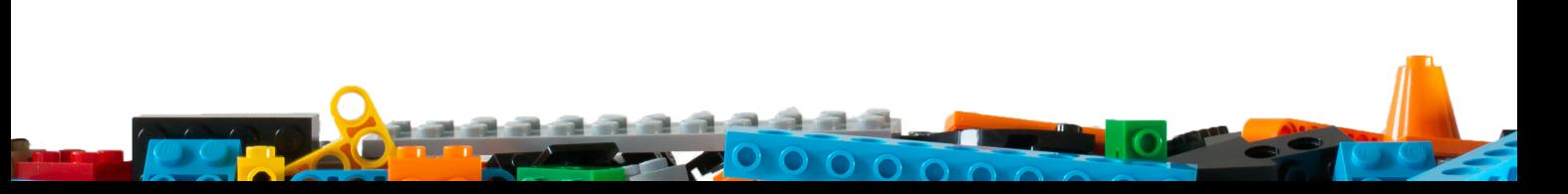

## Übersicht über die Befehle

Damit kennst du nun die grundlegenden Befehle und Programmiertechniken von Powered Up. Es gibt noch viele weitere Befehle, wie du sicherlich bei der Durchsicht der Reiter gesehen hast. Insbesondere bei den Motorbefehlen gibt es zahlreiche Varianten und Möglichkeiten. Damit du den Überblick behältst, haben wir in diesem Kapitel Tabellen mit Kurzbeschreibungen aller Befehle aufgeführt. Wenn dir dabei noch etwas unklar ist, dann probiere es einfach aus. Du kannst nichts kaputt machen – außer dein Modell fährt unkontrolliert über den Balkon und fällt aus dem 5. Stock. Aber dass man beim Ausprobieren auf dem Balkon im 5. Stock etwas vorsichtiger sein sollte als im Wohnzimmer, das war dir wahrscheinlich auch schon vorher klar.

Insbesondere bei den Hubs und Motoren gibt es einige Unterschiede bei der Ausstattung. So können z.B. die einfachen Hubs mit zwei Anschlüssen nicht ihre Neigung übermitteln und nicht alle Motoren können genaue Winkel einstellen.

## Gelb: Ablaufblöcke

Die Ablaufblöcke sind die Grundfunktionen für die Programmierung. Irgendetwas hiervon braucht jedes Programm.

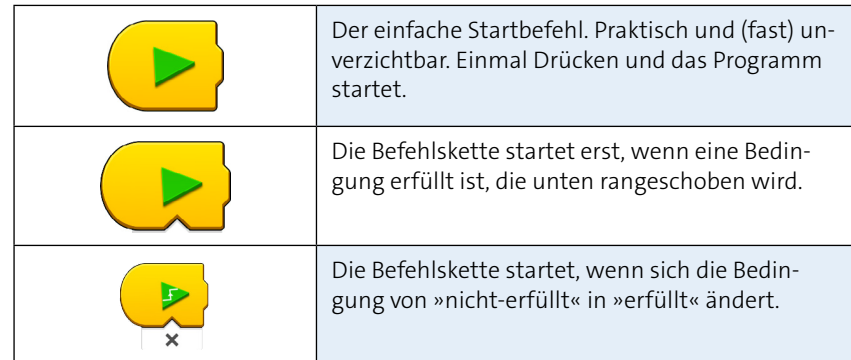